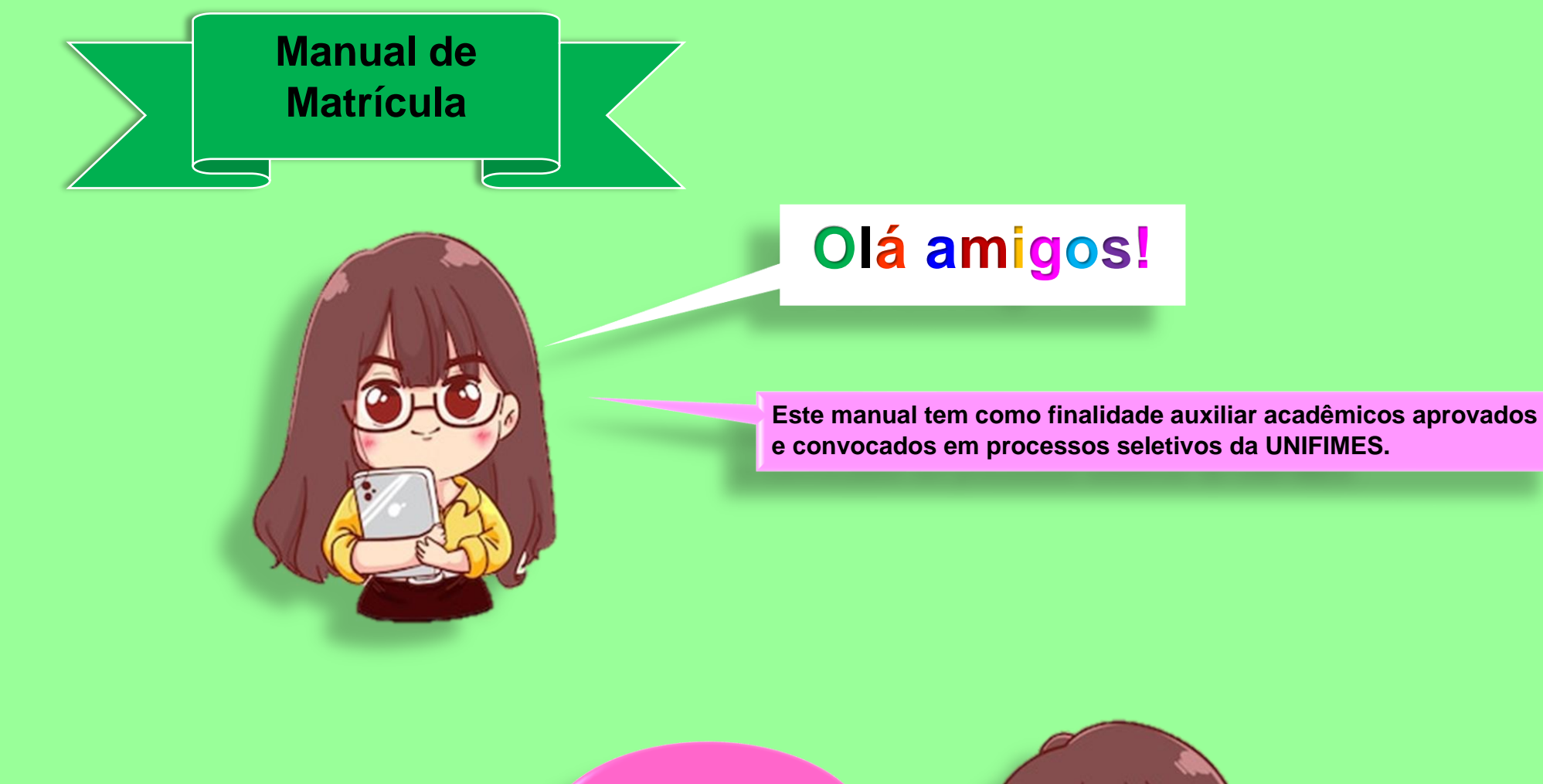

**Vamos ao passo a passo pessoal!**

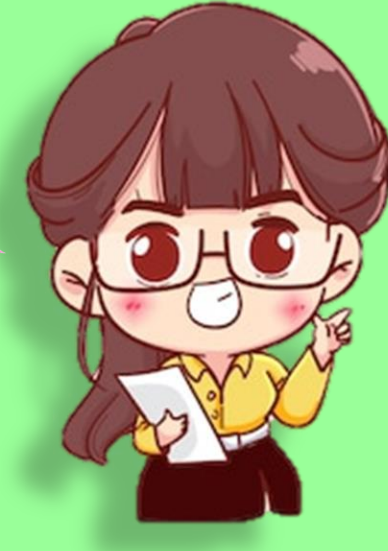

**1º Para realizar a matrícula o aluno deve acessar o por tal através do link<https://sei.unifimes.edu.br/index.xhtml>**

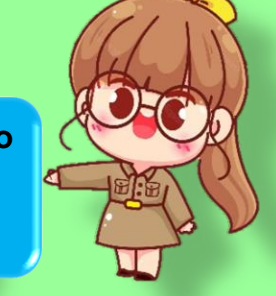

 $\,$ 

**2º Clicar em HOME CANDIDATO.**

 $\blacktriangleleft$ 

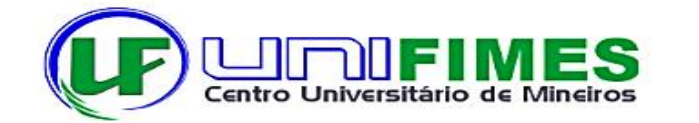

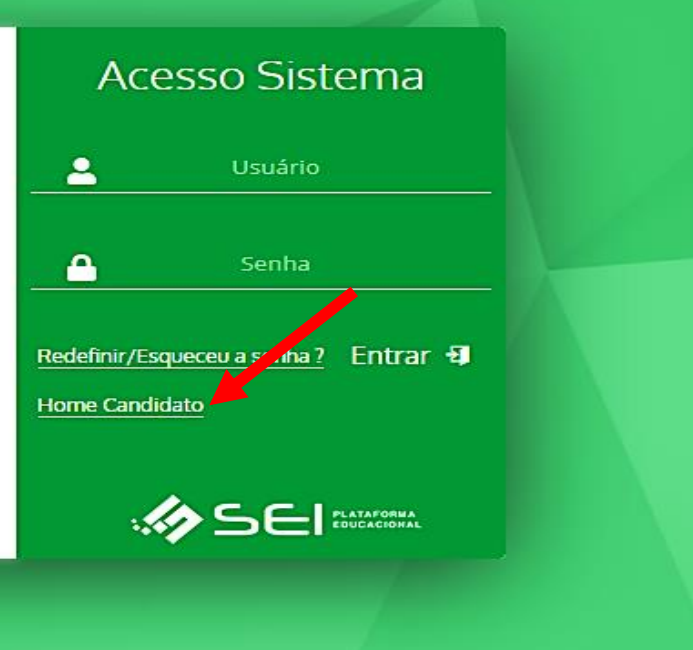

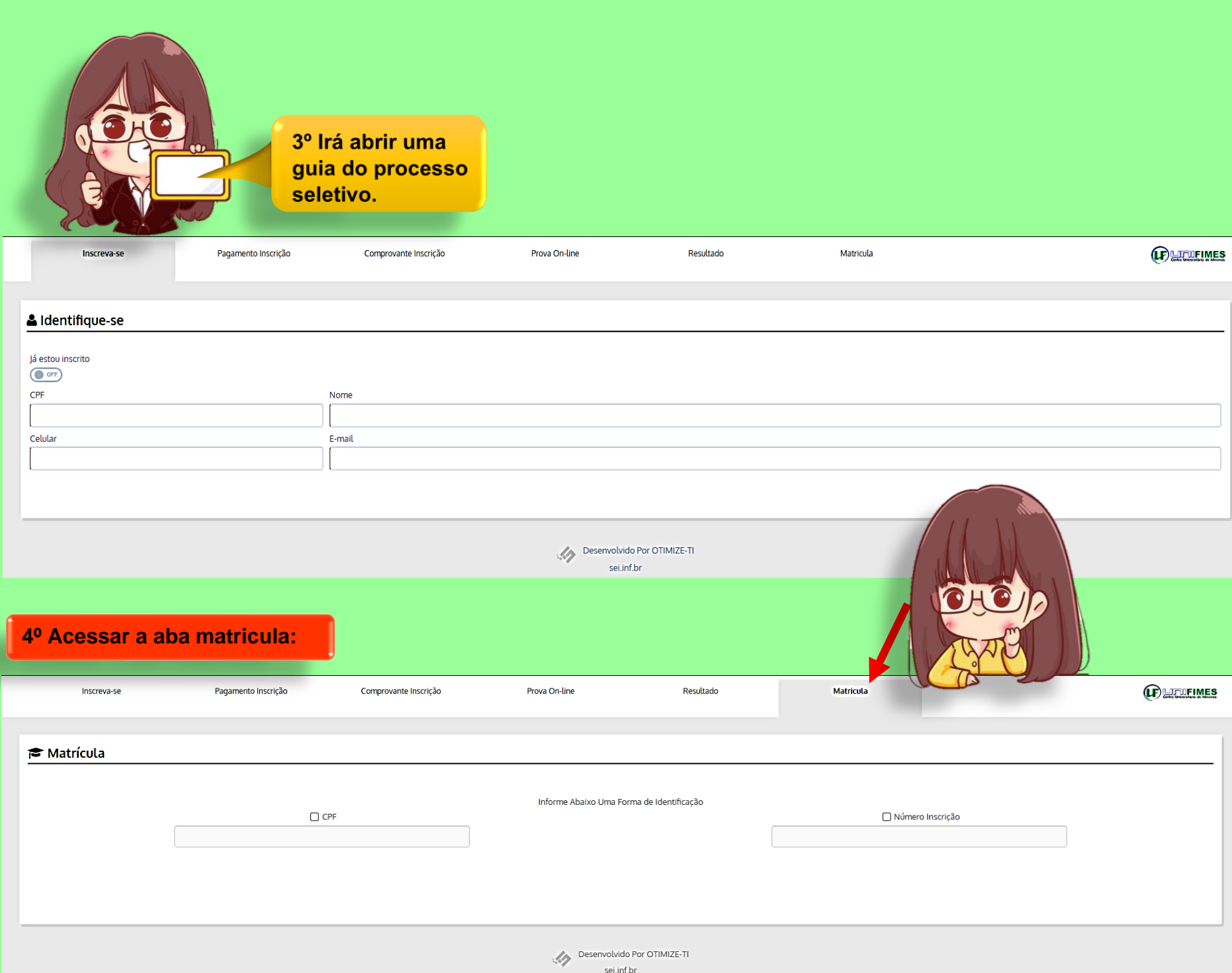

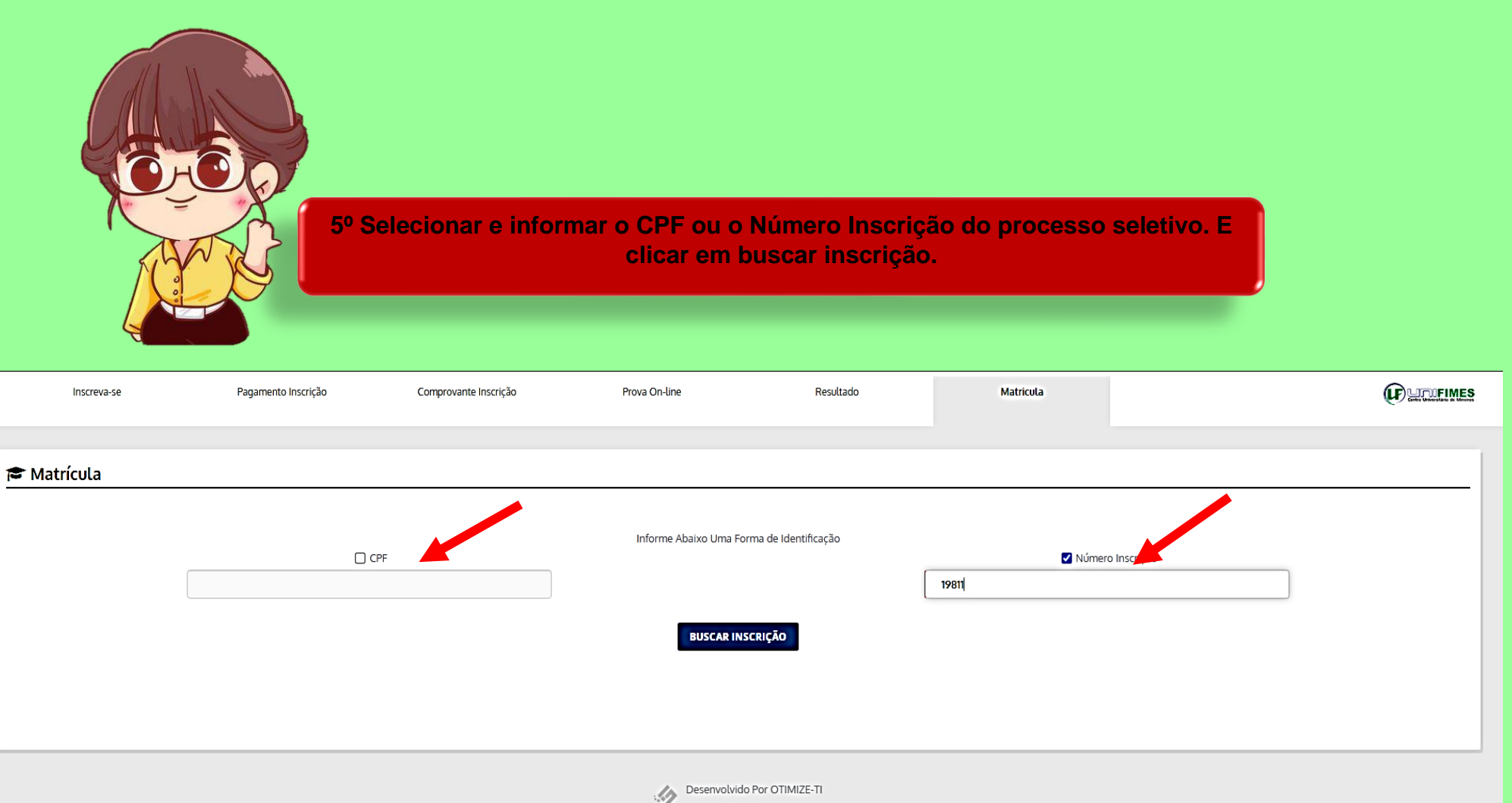

sei.inf.br

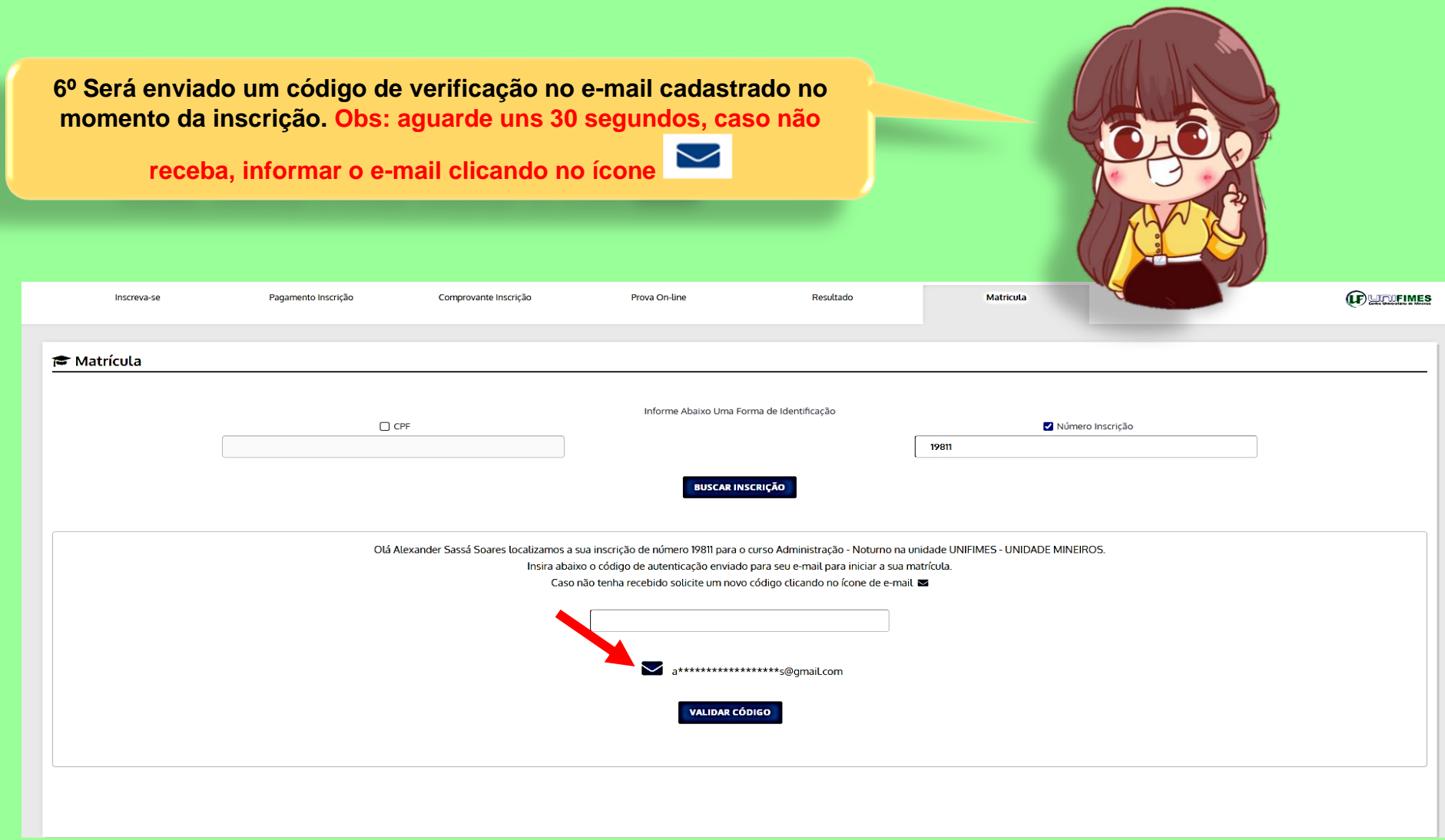

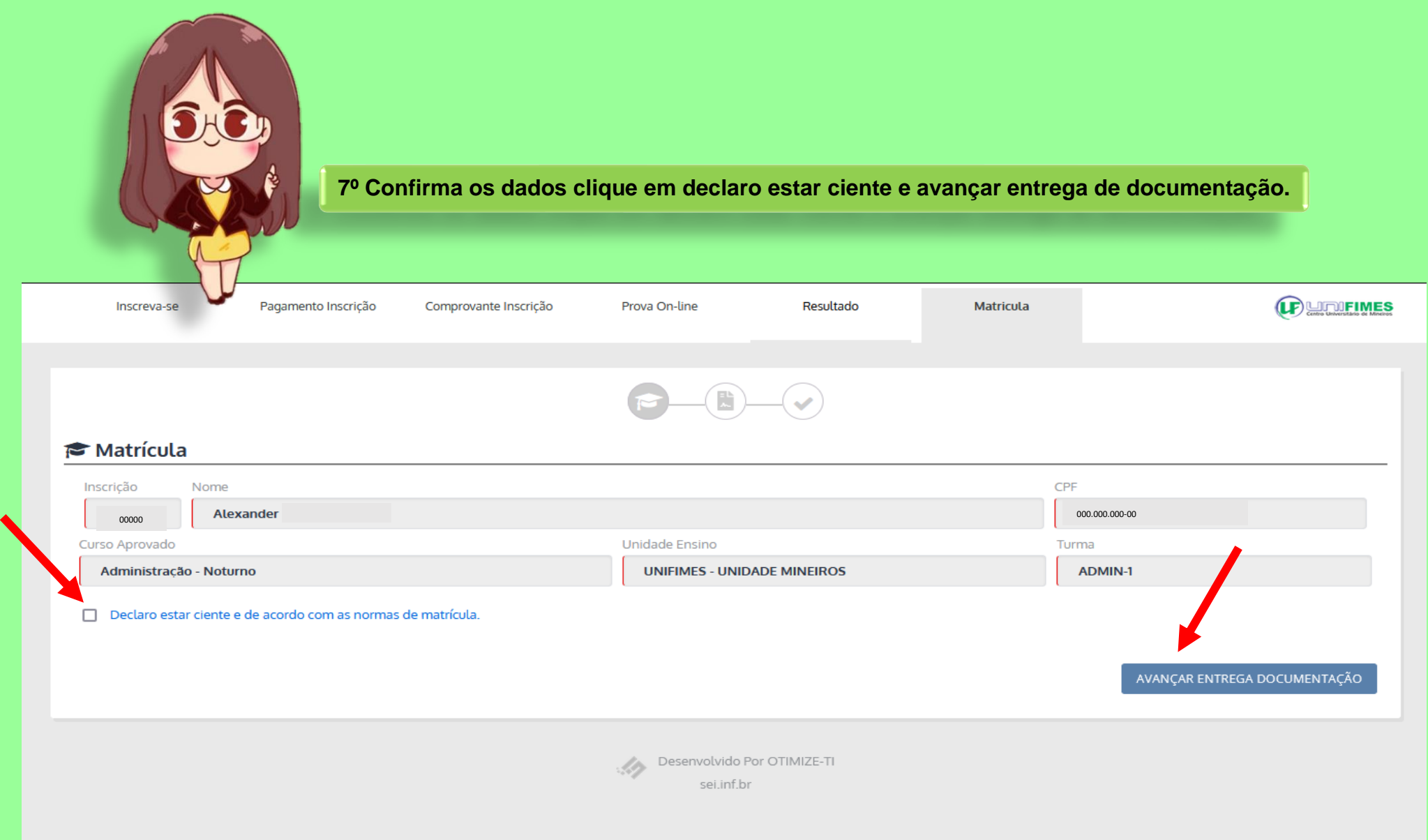

<https://sei.unifimes.edu.br/visaoAdministrativo/administrativo/homeAdministrador.xhtml>

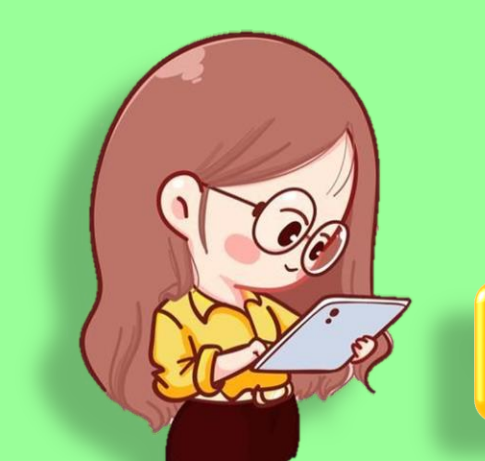

**8º Fazer o upload de toda a documentação frente e verso, ao qual é solicitado. OBS: Toda a documentação deve estar em formato PDF, EXETO, a foto 3x4.**

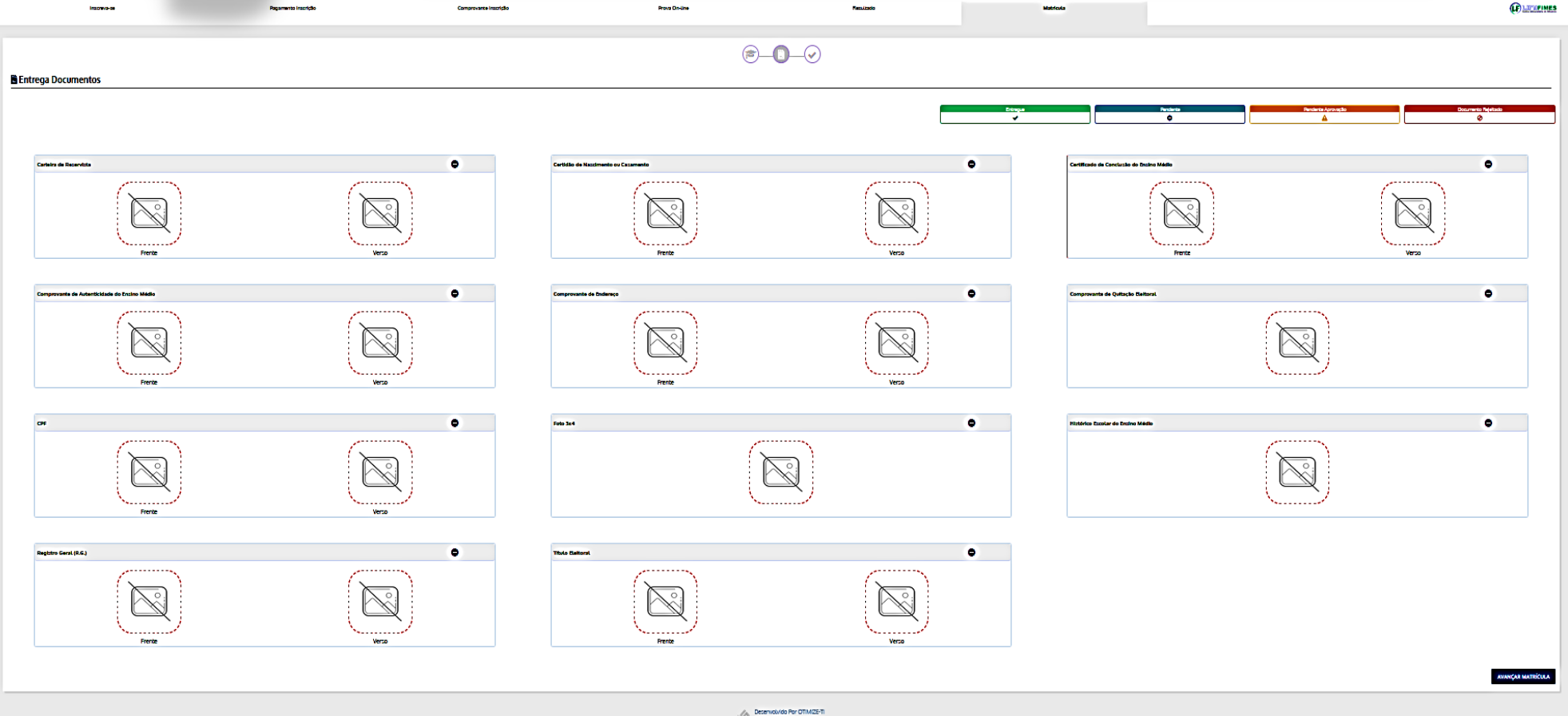

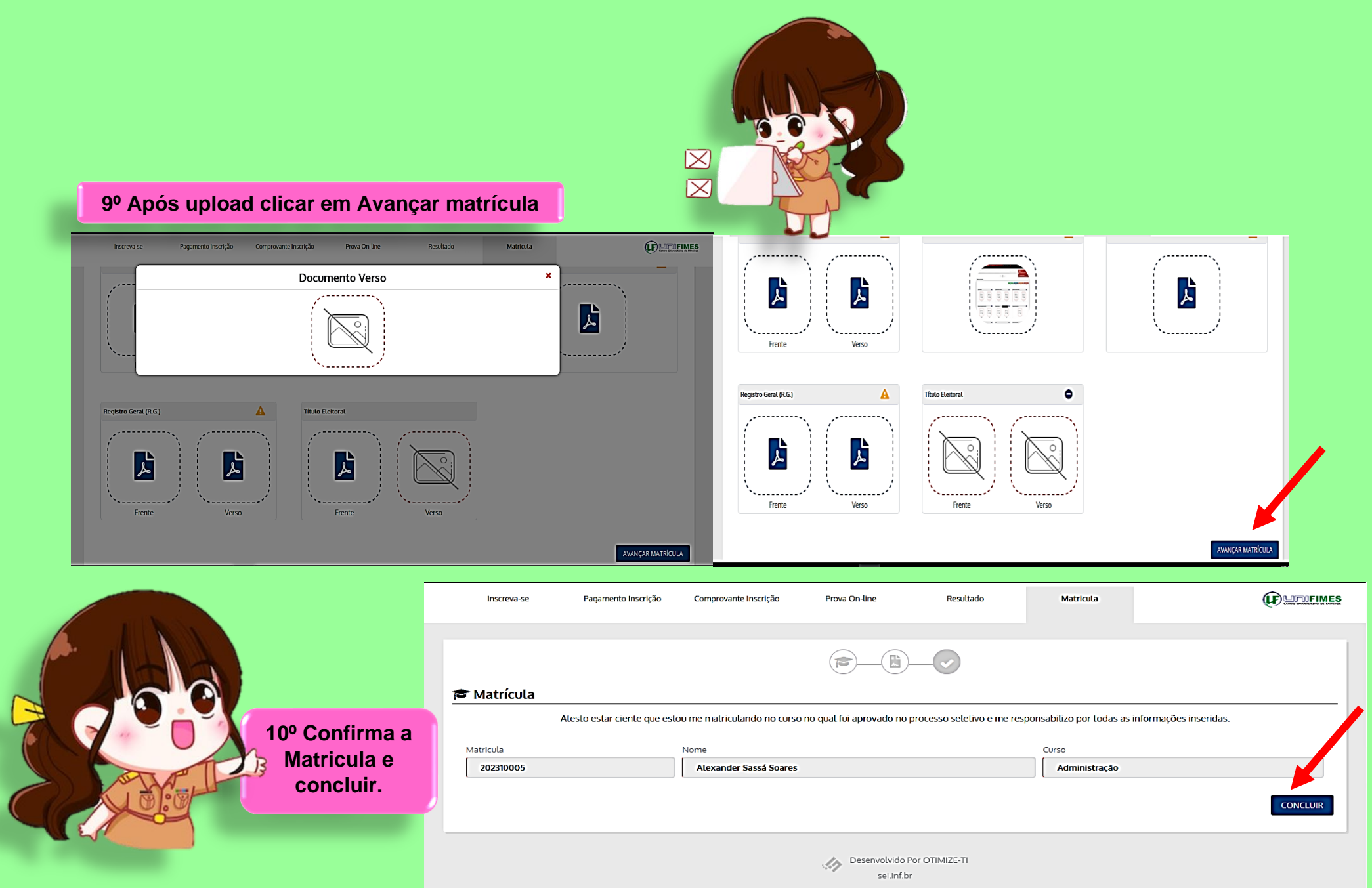

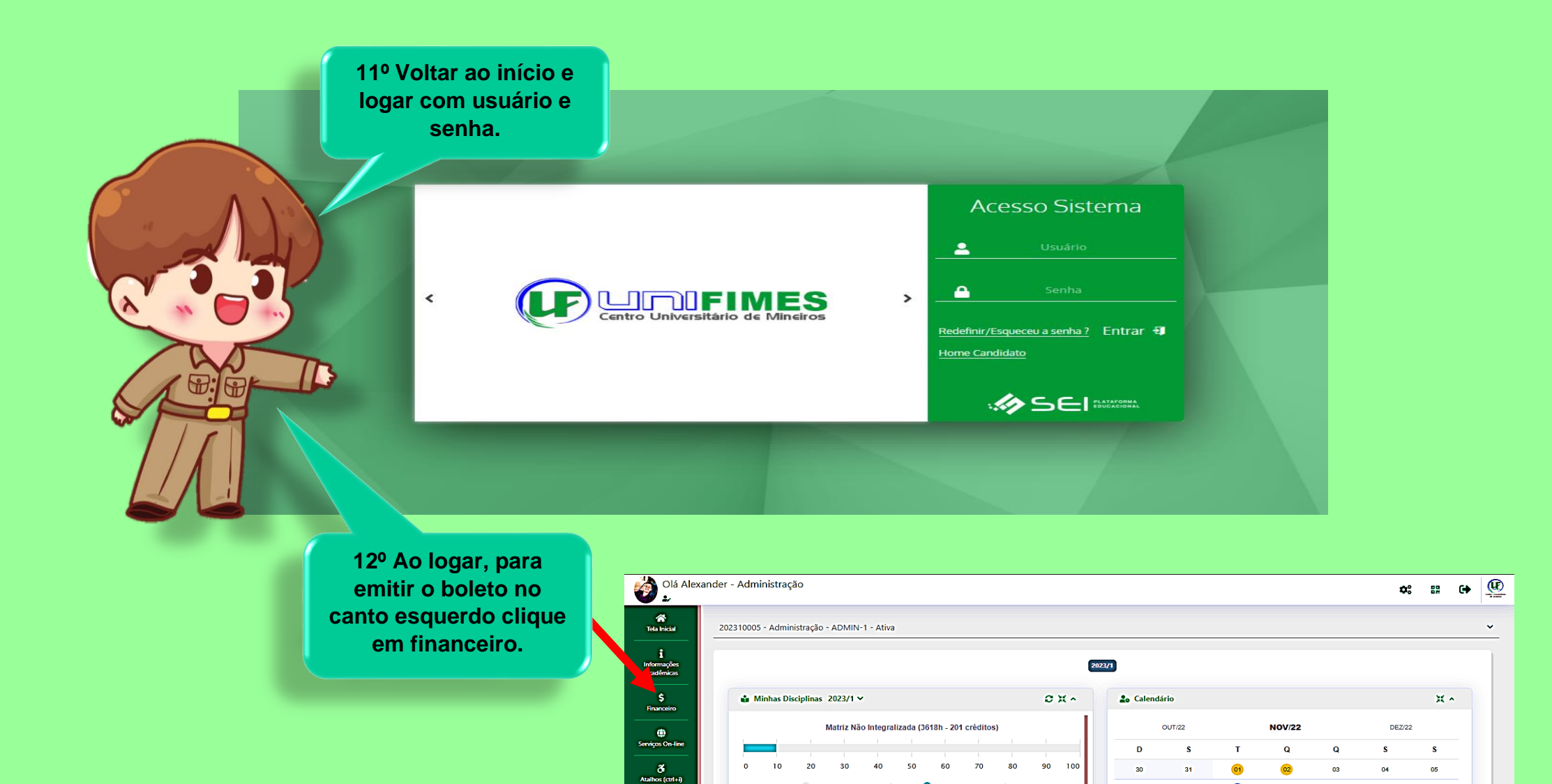

 $m$ nnens and  $m$ 

Pendente (3258h

Filtre aqui sua disciplina

ADMIN-1

13/06/23

 $13/06/23$ 

Matemática Básica **ADMINET** 

Fundamentos de Administração

<sup>9</sup> Período Estudo: 30/01/23 à

D Período Estudo: 30/01/23 à

 $\bullet$ 

 $\bullet$ 

Currando

Cursando

indo (380h - 20 erédite

 $\bullet$ 

 $\overline{\mathbf{d}}$ 

 $\overline{22}$ 

 $\infty$ 

 $00$ 

16

 $_{23}$ 

 $30<sub>1</sub>$ 

**O** Possui Evento

Nenhum evento para o dia 08/11/22.

 $10<sup>10</sup>$ 

 $-47$ 

 $\overline{24}$ 

 $01$ 

 $-11$ 

 $48<sup>1</sup>$ 

 $25$ 

 $02<sup>1</sup>$ 

**O** Feriado

 $12<sup>12</sup>$ 

 $19<sup>°</sup>$ 

 $26\,$ 

 $\mathbf{a}$ 

08

 $13$ 

 $\overline{20}$ 

 $27$ 

 $07$ 

 $\overline{14}$ 

 $_{21}$ 

 $28<sup>1</sup>$ 

Dia Selecionado

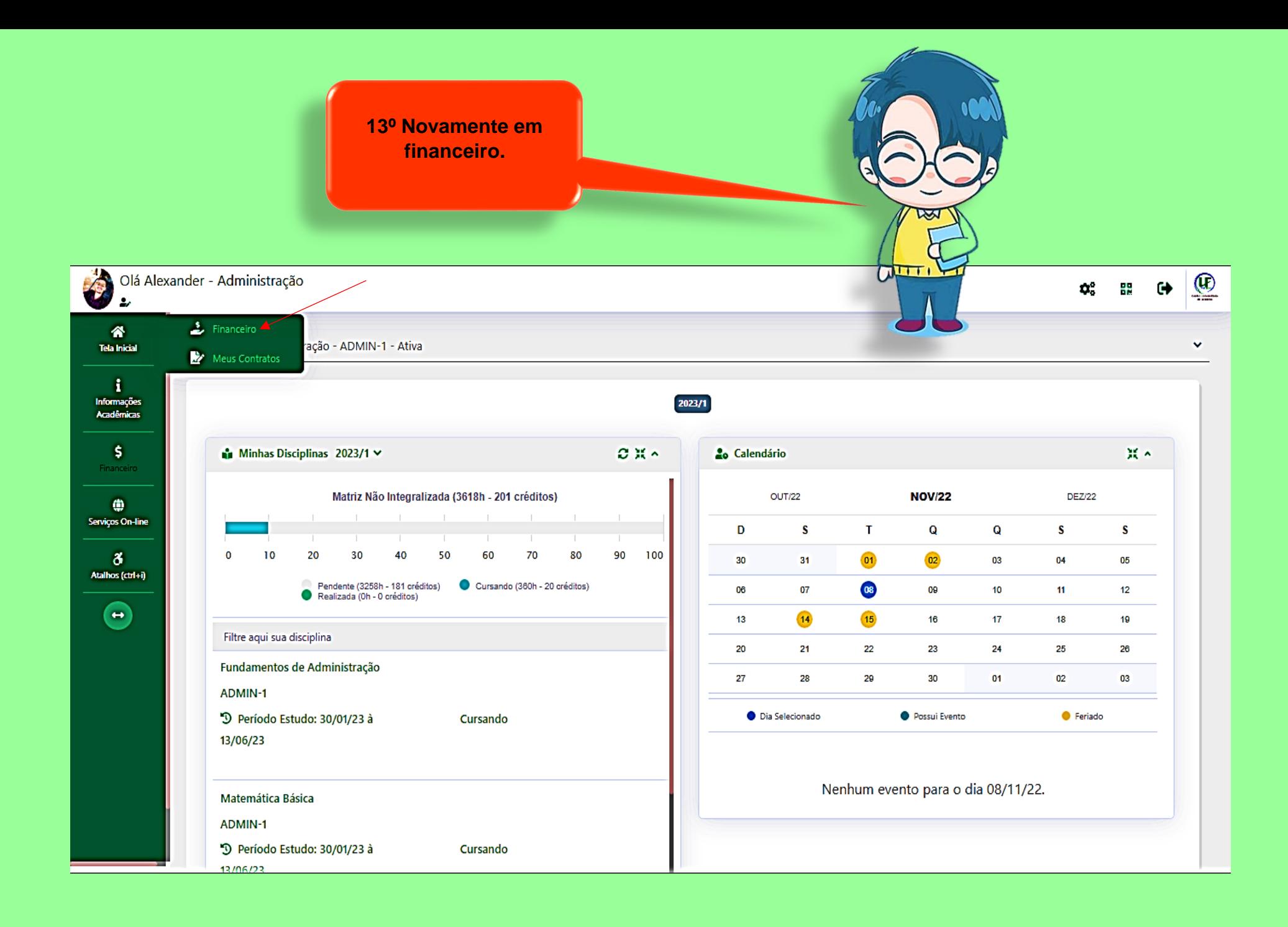

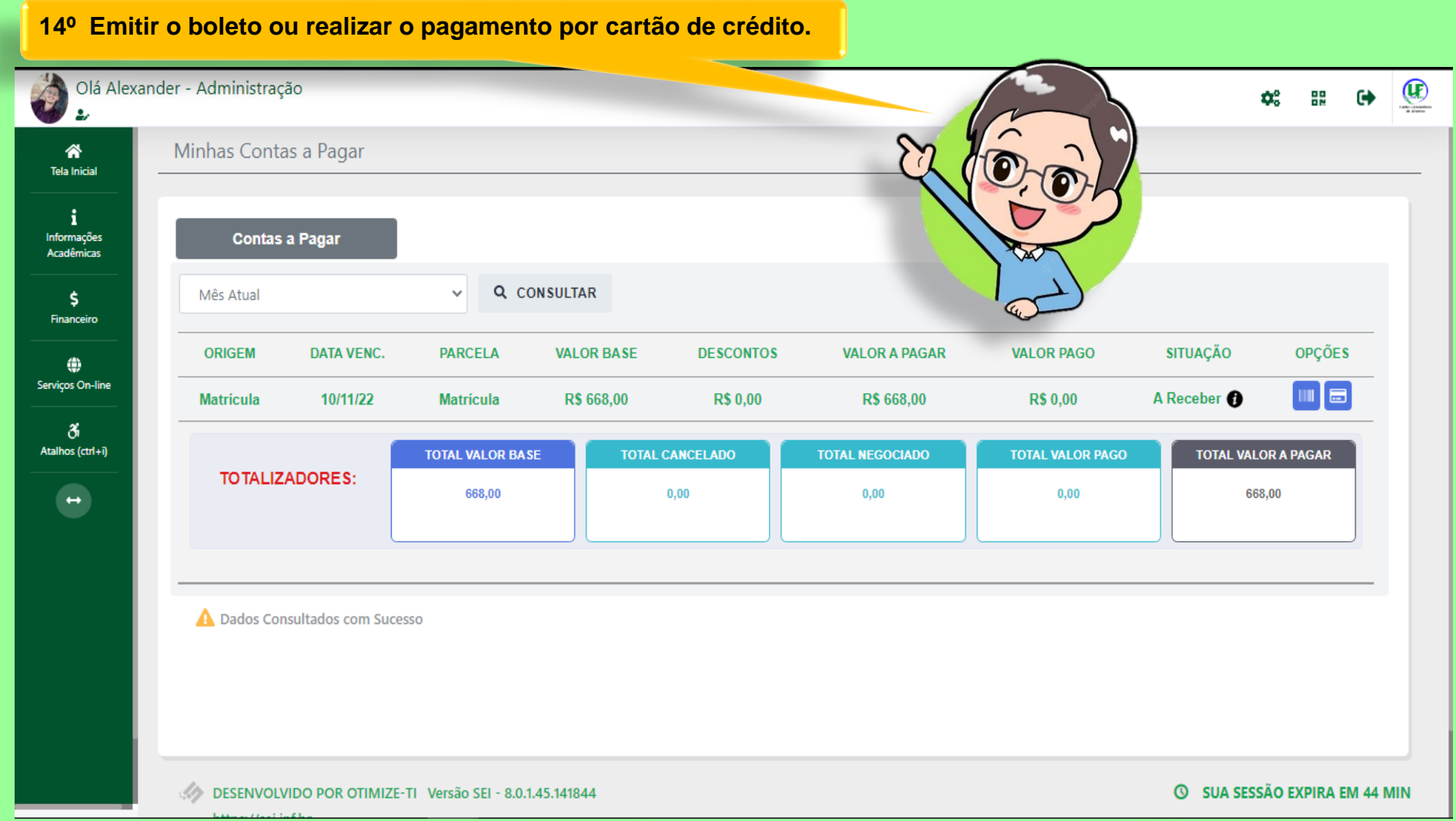

Créditos imagens[: https://br.freepik.com/](https://br.freepik.com/)